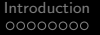

[Introduction](#page-1-0) [Design and Implementation](#page-13-0) [Example](#page-18-0) [Conclusion](#page-27-0) 00000

## A web-based service for distributing curve fitting algorithms onto remote server clusters for improved performance

Raúl Negrón<sup>1</sup> Paul Kienzle<sup>2</sup>

<sup>1</sup>University of Puerto Rico at Río Piedras  $2$ NIST Center for Neutron Research

August 3, 2017

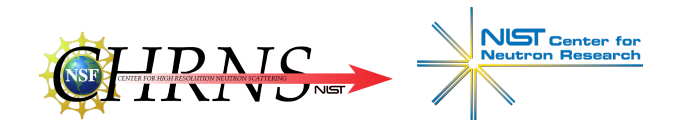

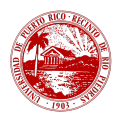

<span id="page-1-0"></span>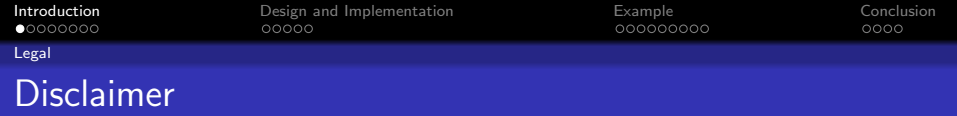

Certain commercial equipment, instruments, or materials are identified in this presentation to foster understanding. Such identification does not imply recommendation or endorsement by the National Institute of Standards and Technology, nor does it imply that the materials or equipment are necessarily the best available for the purpose.

<span id="page-2-0"></span>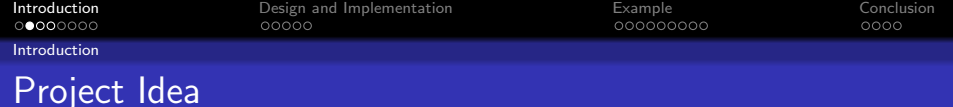

#### Bumps

Software package written in Python for curve fitting and uncertainty analysis.

- Build a web service back-end for running remote jobs
- Extend bumps functionality to integrate the web service

<span id="page-3-0"></span>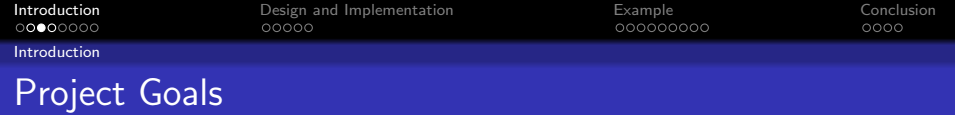

## • Allow for improved performance

<span id="page-4-0"></span>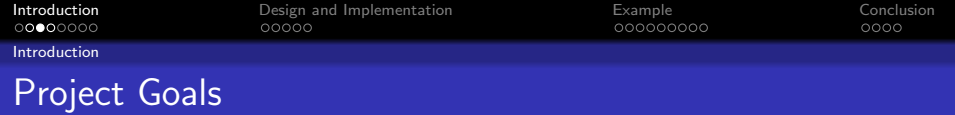

- Allow for improved performance
- Minimal setup for both server administrators and clients

<span id="page-5-0"></span>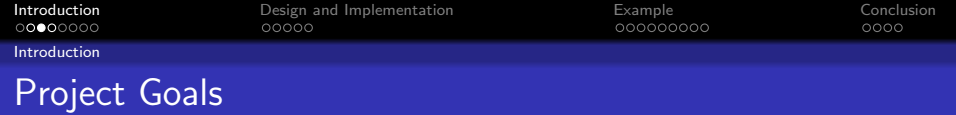

- Allow for improved performance
- Minimal setup for both server administrators and clients
- Lower barrier to entry for interested users

<span id="page-6-0"></span>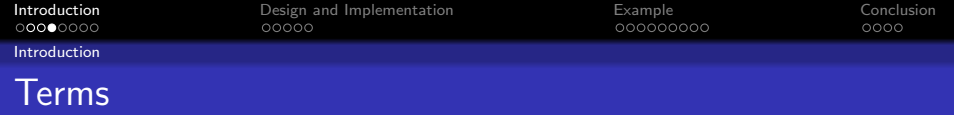

### Computer cluster A collection of interconnected computers (nodes) that perform computationally-intensive work

<span id="page-7-0"></span>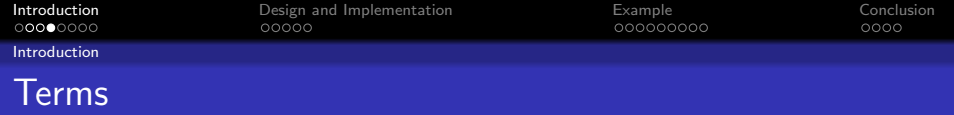

Computer cluster A collection of interconnected computers (nodes) that perform computationally-intensive work

HPC "High performance computing"; Used to describe servers built for performance ("Supercomputers")

<span id="page-8-0"></span>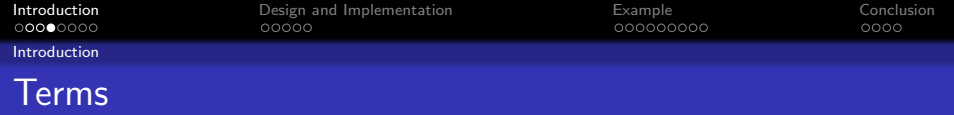

Computer cluster A collection of interconnected computers (nodes) that perform computationally-intensive work

HPC "High performance computing"; Used to describe servers built for performance ("Supercomputers")

Workload Manager Resource access control for a cluster. Common tasks include job scheduling and load management.

<span id="page-9-0"></span>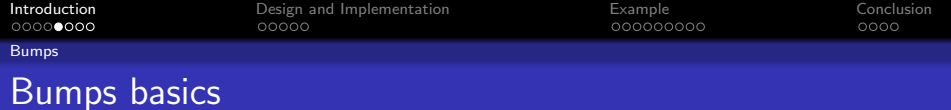

#### Optimizers include...

- Levenberg–Marquardt
- Nelder-Mead
- **DREAM**

#### Some other features

- Markov Chain Monte Carlo sampler
- Optional parallelism using MPI
- Built-in optional graphical interface

<span id="page-10-0"></span>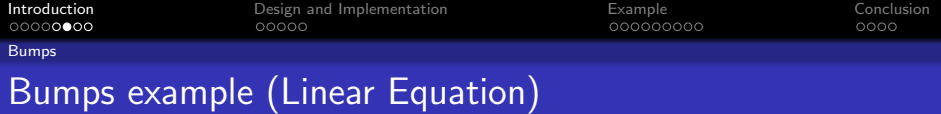

#### curve.py

```
from bumps.names import *
x = [1, 2, 3, 4, 5, 6]y = [2.1, 4.0, 6.3, 8.03, 9.6, 11.9]dy = [0.05, 0.05, 0.2, 0.05, 0.2, 0.2]def line(x, m, b=0):
    return m * x + bM = Curve(line, x, y, dy, m=2, b=2)M.m.\text{range}(0, 4)M.b.random(-5, 5)problem = FitProblem(M)
```
<span id="page-11-0"></span>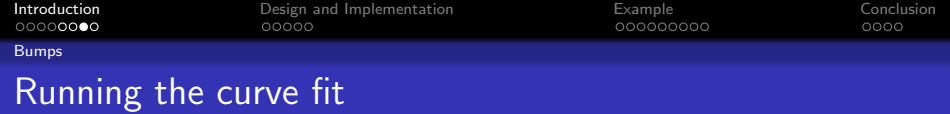

\$ bumps curve.py --fit=newton --steps=100 --store=temp

produces...

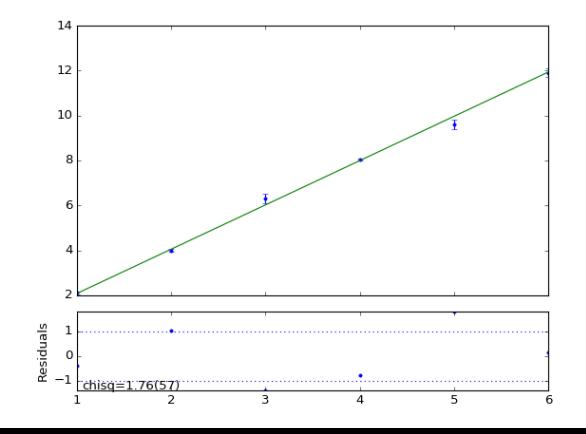

<span id="page-12-0"></span>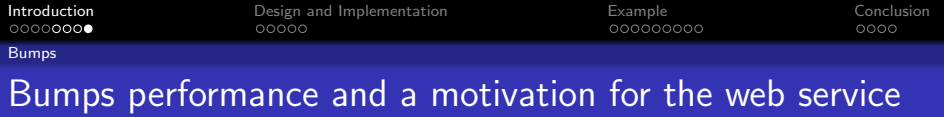

- Small problem space; efficient algorithms don't affect much
- Model functions can be somewhat expensive
- Running multiple models in parallel is an easy way to improve performance

<span id="page-13-0"></span>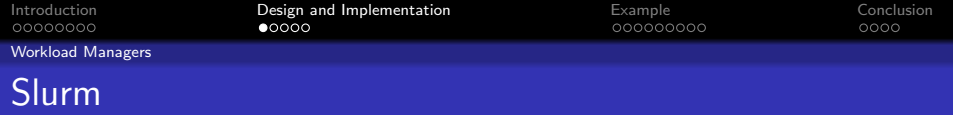

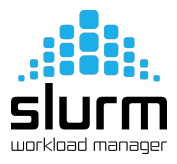

### Slurm basics

- Free and open-source software
- Job scheduler
- **•** Progress monitor
- **.** Load manager
- Available on many modern server clusters (Ex. UMD)

<span id="page-14-0"></span>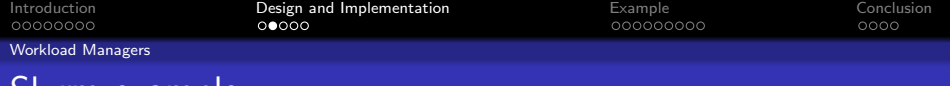

## Slurm example

### job.slurm

#!/bin/bash

- #SBATCH --mail-user=raul@upr.edu
- $#$ SBATCH  $--$ nodes=2
- #SBATCH --ntasks=1
- $\texttt{\#SBATCH}$  --time=00:10:00
- #SBATCH --mem=500M
- #SBATCH --output=python\_job.out

python problem.py

<span id="page-15-0"></span>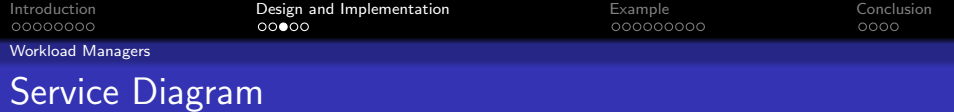

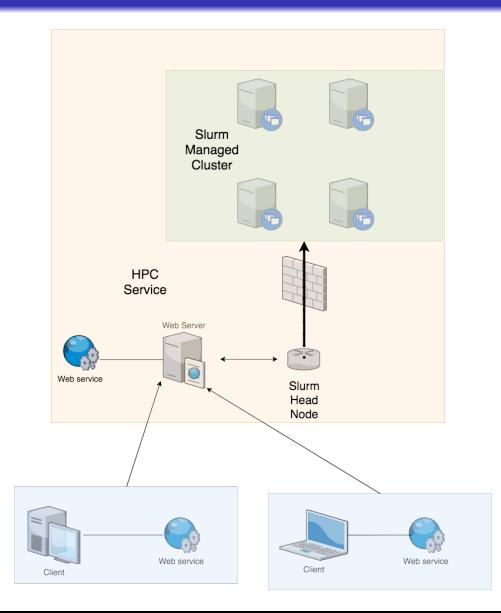

<span id="page-16-0"></span>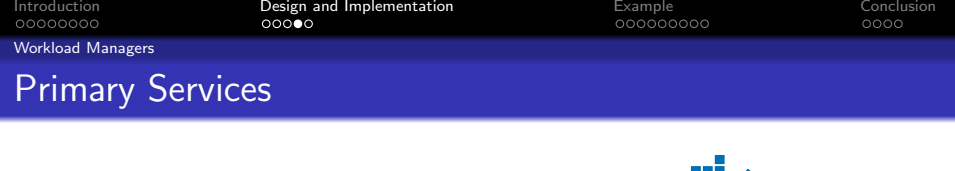

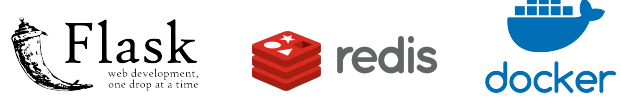

- A Flask server is used to implement the web service API
- Redis is used to store web service metadata such as:
	- **o** Job-User association
	- Job submission date
- Docker provides service containers for easy setup

Docker and the Docker logo are trademarks of Docker, Inc. Redis and the Redis logo are trademarks of Salvatore Sanfilippo

<span id="page-17-0"></span>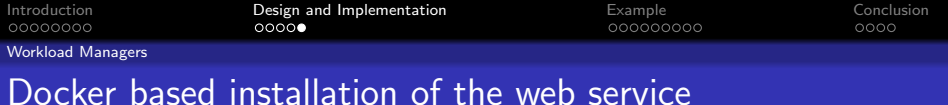

- \$ docker pull redis:latest
- \$ docker build . -t bumps
- \$ docker run --name bumps\_redis -d redis
- \$ docker run --link bumps\_redis -p 5000:5000 bumps

<span id="page-18-0"></span>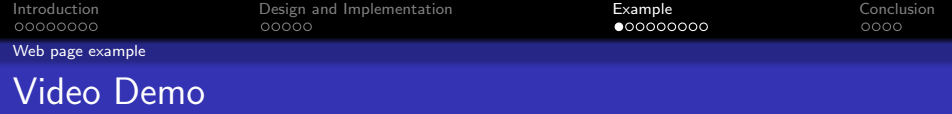

### <https://youtu.be/rcegYcqtREo>

<https://vimeo.com/226938525>

<span id="page-19-0"></span>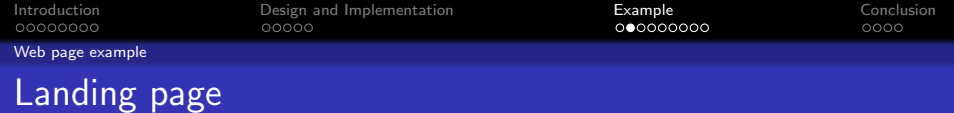

### **NCNR bumps Fitting Test Server**

#### Welcome. Please use your user token to sign in or request a new user token.

Enter your token: Submit

Don't have access? Request

Note: This page currently uses cookies to remember your authorization token.

For help, please contact support.

<span id="page-20-0"></span>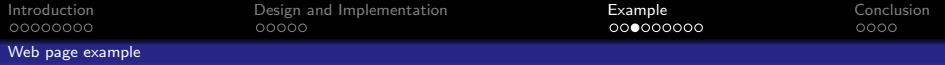

## User dashboard before job submission

## **NCNR bumps Fitting Test Server**

Logged in as token c68727.

You currently have no jobs running.

Submit a new job... Go

Logout

For help, please contact support.

<span id="page-21-0"></span>[Introduction](#page-1-0) [Design and Implementation](#page-13-0) [Example](#page-18-0) [Conclusion](#page-27-0)

[Web page example](#page-21-0)

## Setting up a bumps/slurm job

#### **NCNR bumps Fitting Test Server**

**Specify job options** 

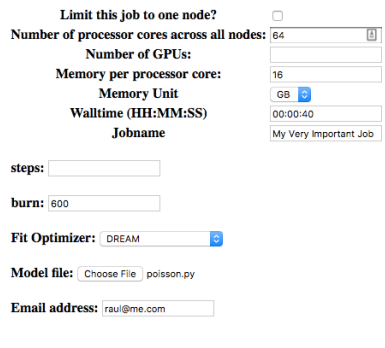

Submit Job

Back

<span id="page-22-0"></span>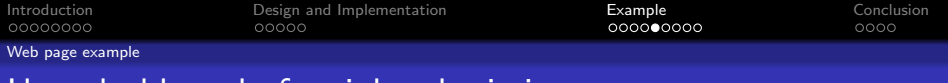

## User dashboard after job submission

• Job submitted successfully.

## **NCNR** bumps Fitting Test Server

Logged in as token c68727.

View the status of your jobs...

Job #1 (Submitted on Mon Jul 24 14:08:41 2017) | Status: pending...

Submit a new job... Go

<span id="page-23-0"></span>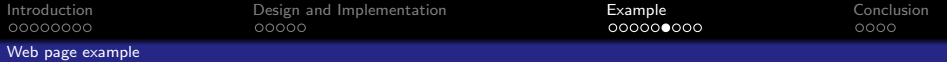

## Results after job completion

#### **NCNR bumps Fitting Test Server**

Logged in as token c68727.

View the status of your jobs...

#### Job #1 (Submitted on Mon Jul 24 14:08:41 2017) | Results available!

- File: poisson-chain.mc Download
- File: poisson-point.mc Download
- File: poisson-stats.mc Download
- File: poisson.dat Download
- File: poisson.err Download
- File: poisson.log Download
- File: poisson.mon Download
- File: poisson.par Download
- Download zipped results (excluding .mc files) Download

#### Generated graphs (click to interact)

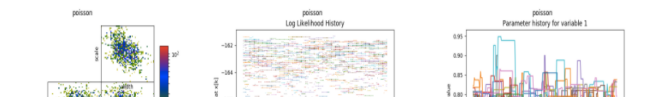

<span id="page-24-0"></span>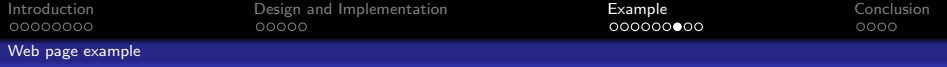

## Results after job completion (cont.)

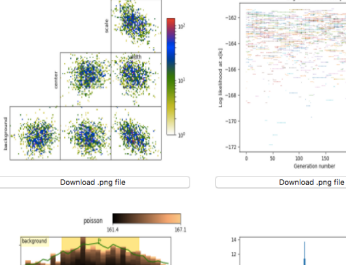

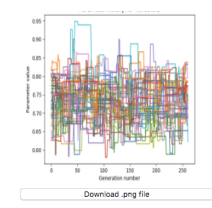

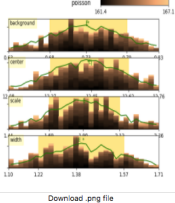

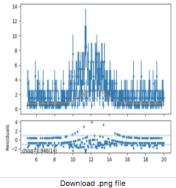

Delete job #1: Delete

Submit a new job... Go

<span id="page-25-0"></span>[Introduction](#page-1-0) [Design and Implementation](#page-13-0) [Example](#page-18-0) [Conclusion](#page-27-0) [Web page example](#page-25-0)

## Resulting Matplotlib/D3.js HTML model graph

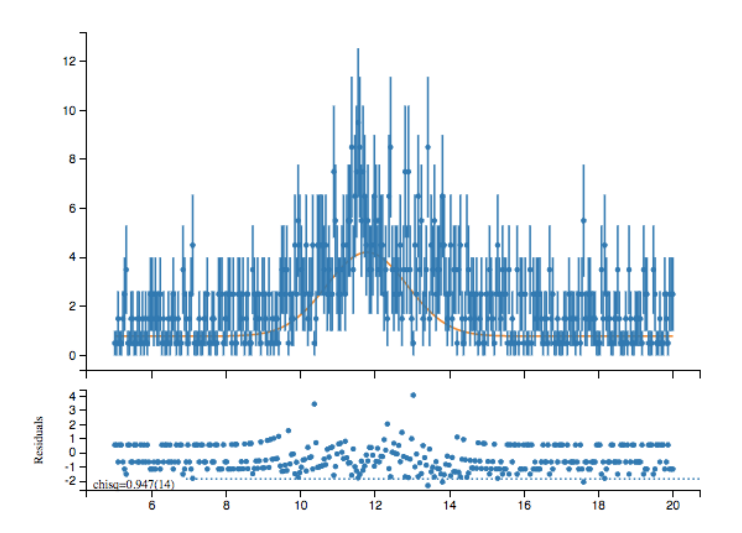

<span id="page-26-0"></span>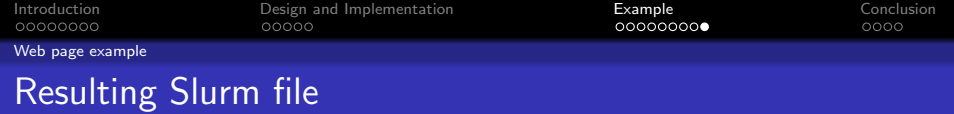

#!/bin/bash

- #SBATCH job-name=My\_Very\_Important\_Job
- #SBATCH --mail-user=raul@me.com
- #SBATCH --time=00:00:40
- #SBATCH --ntasks=64
- #SBATCH --mem-per-cpu=16G

bumps [...]/[user\_folder]/poisson.py \ --batch --stepmon --burn=600 --fit=dream \ --store=[...]/[user\_folder]/results

<span id="page-27-0"></span>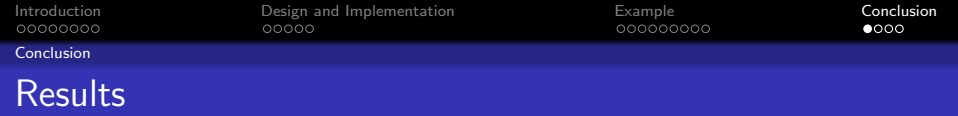

- Client/Server infrastructure using Flask
- Docker images for simple setup
- Slurm file parsing from web forms and command line
- Simple web page interface to the service
- MPLD3-based interactive, in-browser graphs

<span id="page-28-0"></span>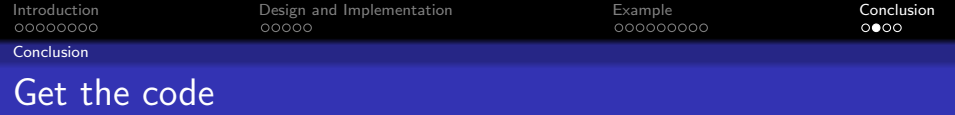

## Project repository: <https://github.com/rnegron/bumps>

Public domain code!

<span id="page-29-0"></span>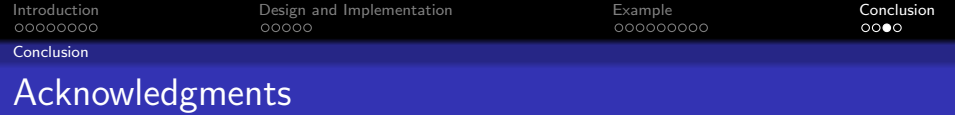

## A big thank you to:

# Paul Kienzle, Julie Borchers, Joe Dura, Brandi Toliver

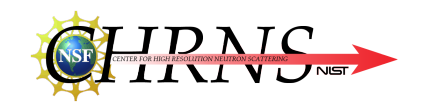

<span id="page-30-0"></span>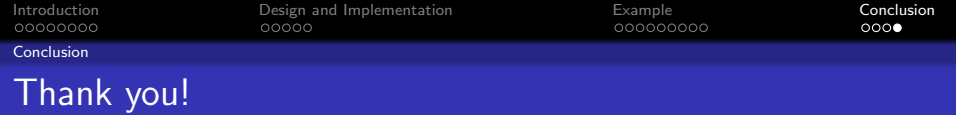

# Questions?